WPF erőforrások kezelése

Jánosi-Rancz Katalin Tünde

Sapientia EMTE tsuto@ms.sapientia.ro

## Erőforrások - Resources

- ► erőforrás alatt általában egy olyan külső objektumot (pl. kép- vagy hangfájlt) értenek, mely az alkalmazás bármely pontjáról elérhető, minden modul által használható
- ▶ a WPF-ben (általánosabb) erőforrás lehet bármely külső fájl, sőt bármely osztály példánya, elsősorban:
	- ▶ stílusok (Style): a felületi elemek egységes megjelenését definiálják
	- ▶ sablonok (Template): a vezérlők felépülését és adatkötéseit definiálják
	- ► forgatókönyvek (StoryBoard): animációk végrehajtását biztosítják
- $\blacktriangleright$  lehet:
	- $\blacktriangleright$  bináris
	- $\blacktriangleright$  statikus
	- ► dinamikus (teljesítmény csökkenés)

# Erőforrások a felületi kódban

I bármely felületi elem (UIElement) tartalmazhat erőforrásokat a Resources tulajdonság segítségével

```
<Window ... >
   <Window.Resources>
       ... <!-- eroforrások az egész ablakra -->
   </Window.Resources>
   <Grid Name="LayoutRoot">
      <Grid.Resources>
          ... <!-- rácson belüli eroforrások -->
       </Grid.Resources>
     ...
    </Grid>
</Window>
```
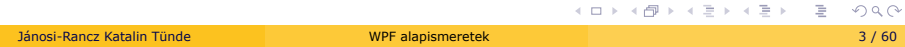

# Erőforrásfájlok

- I amennyiben több ablak, vagy vezérlő számára biztosítani akarjuk ugyanazt a stílus-, animáció-és sablonkészletet, akkor használhatunk erőforrásfájlokat (ResourceDictionary)
- ► csak XAML erőforrásokat tartalmazó fájlok
- I használatba vehetőek bármely ablakban és egyedi vezérlőben, vagy akár a teljes alkalmazásban (az App osztályon keresztül)

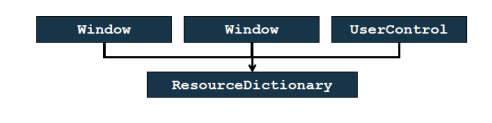

# Erőforrásfájlok -2

▶ pl. erőforrásfájl - StyleDict.xaml:

```
<ResourceDictionary ... >
   <Style x:Key=... > <!--stíluselem -->
    ...
</ResourceDictionary >
```
► felhasználása egy ablakban (MainWindow.xaml):

```
...
<Window.Resources>
   <ResourceDictionary Source="StyleDict.xaml" />
   <!--eroforrásfájl betöltése -->
</Window.Resources>
```
## Erőforrások használata

- ► minden egyes erőforrásunkhoz rendelhetünk egy egyedi azonosítót x:Key
- ► ezzel a kulccsal tudunk majd hivatkozni rá a StaticResource elem segítségével:

```
<GridName = "grid">
   <Grid.Resources>
       <Style x:Key = "buttonStyle"> ... </Style>
    </Grid.Resources>
...
<Button Style = "{StaticResource buttonStyle}">
```
▶ maga a Resources tulajdonság egy asszociatív tömb, amely a kulcsok szerint indexelt, pl.:

```
Style myButtonStyle = (grid.Resources["buttonStyle"] as Style);
```
# **DynamicResource**

 $\blacktriangleright$  a StaticResource egyetlen egyszer hajtódik végre betöltéskor. Ha az erőforrás később megváltozik (pl. kódból), akkor a változás nem lesz látható ott, ahol StaticResource-ként volt használva

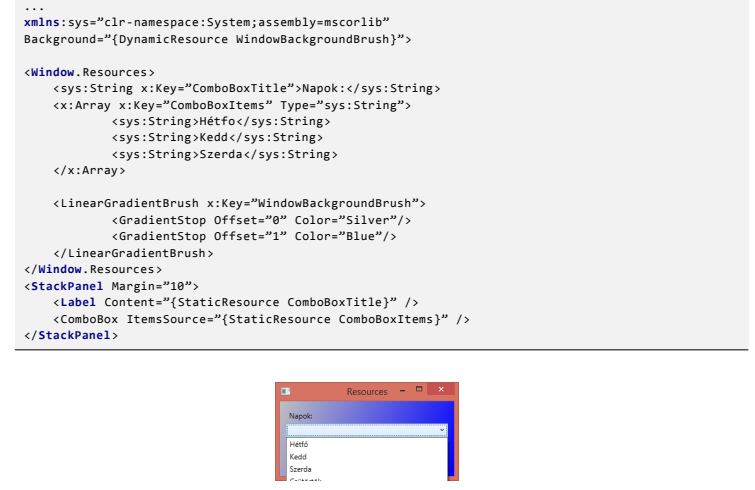

# Stílusok

# Stílusok - Styles

- $\blacktriangleright$  ahelyett, hogy meghatároznánk minden elem megjelenését, definiálhatunk stílusokat, amelyeket erőforrásokként tárolhatunk
- I egyszerre számos elem kinézetét vezérelhetjük egy helyről
- $\blacktriangleright$  a kód redundanciát kerülhetjük el
- $\blacktriangleright$  lehetőséget biztosít, hogy cseréljük a stílust futásidőben
- $\blacktriangleright$  sokkal gyorsabb mint Code Behind-ból
- ▶ főbb tulajdonságai:
	- $\blacktriangleright$  Key
	- $\blacktriangleright$  TargetType
	- $\triangleright$  Setters

## Stílusok

▶ a Setter -ek segítségével, a TargetType -ban megjelölt osztály valamelyik tulajdonságát ( Property ) állíthatjuk, be valamilyen konkrét értékre ( Value )

```
<Style x:Key="buttonStyle" TargetType="{x:Type Button}">
   <Setter Property="Width" Value="400"/><!--egyszeru érték -->
   <Setter Property="Canvas.Left" Value="200" />
   <Setter Property="RenderTransform">
       <Setter.Value> <!--összetett érték -->
           <TranslateTransform X="100" Y="50" />
       </Setter.Value>
   </Setter>
</Style>
```
▶ TargetType="Button" is helyes ITT, de az x:Type -ot a stílus öröklődések miatt jó odaírni, mert öröklődésnél keresi az első kulcs nélküli típust, és ha annak a TargetType -ja nem x:Type -al van írva akkor nem találja meg

## Stílusok - közös stílus

- ▶ a TargetType -nak nem lehet megadni több vezérlőt egyszerre, TargetType="Button, TextBox" helytelen!!
- ▶ megoldás: TargetType megadás nélkül és Property="Control. "

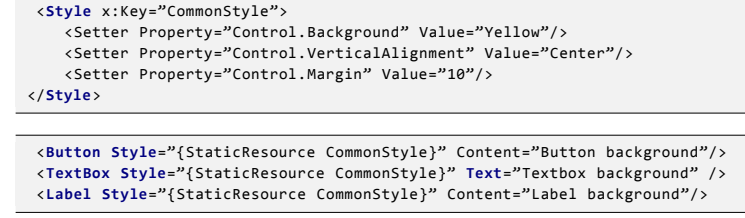

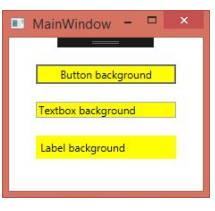

## Stílusok - Styles

► megadhatóak elemenként, pl.:

```
<Button Content="BlueButton">
   <Button.Style>
     <Style TargetType="{x:Type Button}">
          <Setter Property="Foreground" Value="Blue" />
     </Style>
   </Button.Style>
</Button>
```
 $\blacktriangleright$  megadhatóak erőforrásként:

```
<Style x:Key="buttonStyle" TargetType="{x:Type Button}"> <!--megadható
    a céltípus is -->
   <Setter Property="Foreground" Value="Blue" />
</Style>
...
<Button Style="{StaticResource buttonStyle}" />
```
# Stílusok típusai

 $\blacktriangleright$  implicit: mennyiben nem adunk meg kulcsot, úgy a stílus az összes megadott típusú elemre érvényes lesz, nem szükséges a StaticResource hivatkozás

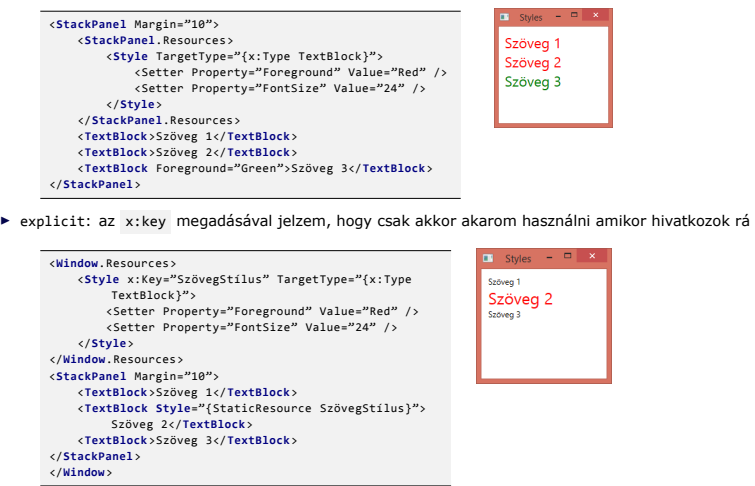

**NB**: az App.xaml-be írt stílusok kulcsa nem fog látszani más fileokban (Intellisense nem segít), Warning-ot ad,

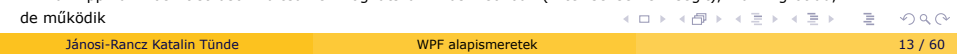

#### Stílus öröklés

- ► egy WPF stílus alapozhat egy másik stílusra a Style.BasedOn tulajdonság használatával
- $\blacktriangleright$  megadhatunk egy base stílust, amely meghatározza a közös tulajdonságokat és ebből származtathatunk speciálisabbat
- ▶ egy származtatási fa építhető fel, egy stílus az összes őse Setter-ét örökli és azokat felül is írhatja

```
<Style x:Key="baseStyle">
 <Setter Property="FontSize" Value="12" />
 <Setter Property="Background" Value="Orange" />
</Style>
<Style x:Key="boldStyle" BasedOn="{StaticResource baseStyle}">
 <Setter Property="FontWeight" Value="Bold" />
</Style>
```
# Eseménykezelés stílusokkal

- $\blacktriangleright$  a stílusok viselkedést is leírhatnak, eseménykezelőket is rendelhetünk
- ▶ a Style.EventSetter egy különleges típusú setter, melynek az Event tulajdonságában beállított eseményhez, a Handler tulajdonságában megadott, eseménykezelő rendelődik

<**Style** TargetType="StackPanel"> ... <EventSetter Event="MouseEnter" Handler="StackPanel\_MouseEnter"/> <EventSetter Event="MouseLeave" Handler="StackPanel\_MouseLeave"/> </**Style**>

**private void** StackPanel\_MouseEnter(**object** sender, MouseEventArgs e) { ... }

▶ lásd: Code/WPFAdvanced példát

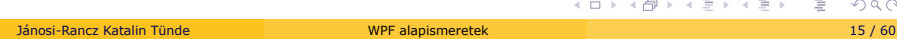

# Triggerek

## Kioldók - Triggers

- $\blacktriangleright$  leggyakrabban stílusokhoz rendelhetjük
- ▶ olyan setterek, amelyeket egy vagy több feltétel alapján állítunk be
- $\triangleright$  kioldókkal beállíthatjuk, hogy hogyan reagáljon dinamikusan egy adott vezérlő egy esemény bekövetkeztére, vagy egy tulajdonság megváltozására
- $\blacktriangleright$  típusai:
	- <sup>I</sup> Property Triggerek meghívódik, amikor egy vezérlő saját property-ének értéke megváltozik (pl. button IsMouseOver)
	- ▶ Data Triggerek meghívódik, amikor egy .Net property értéke megváltozik (pl. egy hozzá bindolt adat vmilyen feltételnek eleget tesz)
	- ► Event Triggerek esemény változásra hívódik meg

#### Property Triggerek

<sup>I</sup> ha a Trigger sora igaz, akkor végrehajtódik a Setter

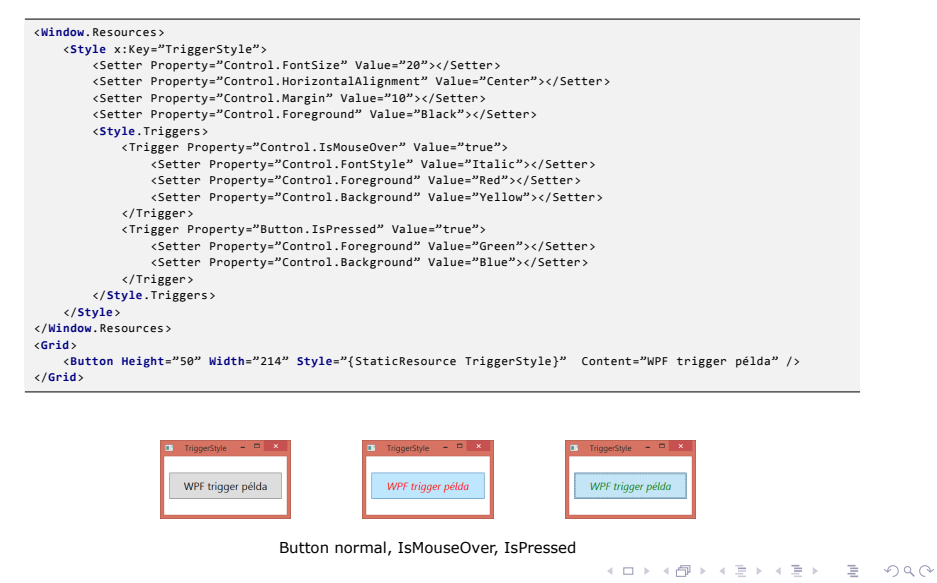

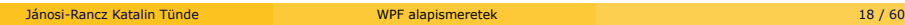

# Data Triggerek

 $\blacktriangleright$  meghívódik amikor egy .Net property értéke megváltozik (pl. egy hozzá bindolt adat vmilyen feltételnek eleget tesz)

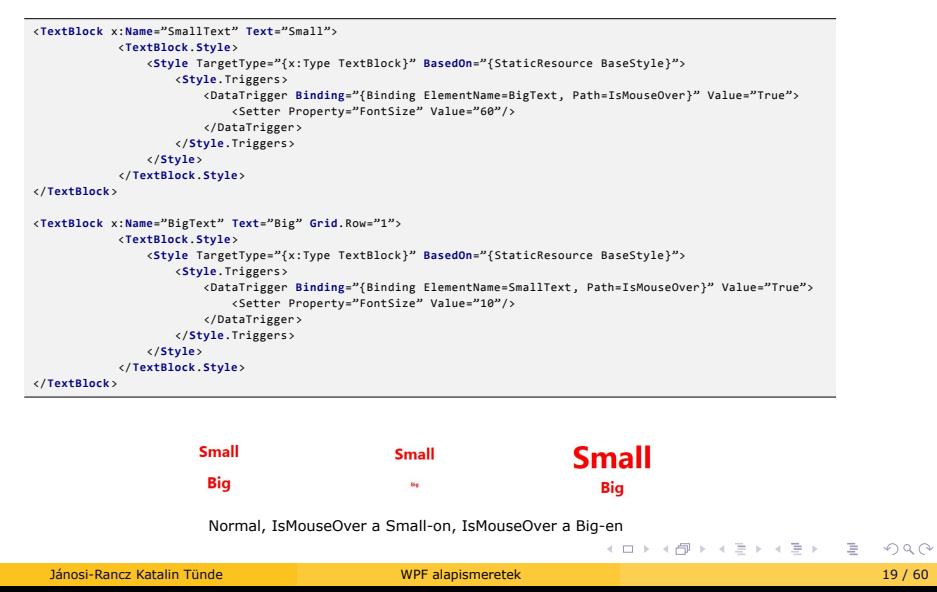

Sablonok - Templates

# Sablonok - Templates

 $\blacktriangleright$  céljuk a vezérlők tetszőleges testreszabhatósága, azok funkcionalitásának megőrzése mellett

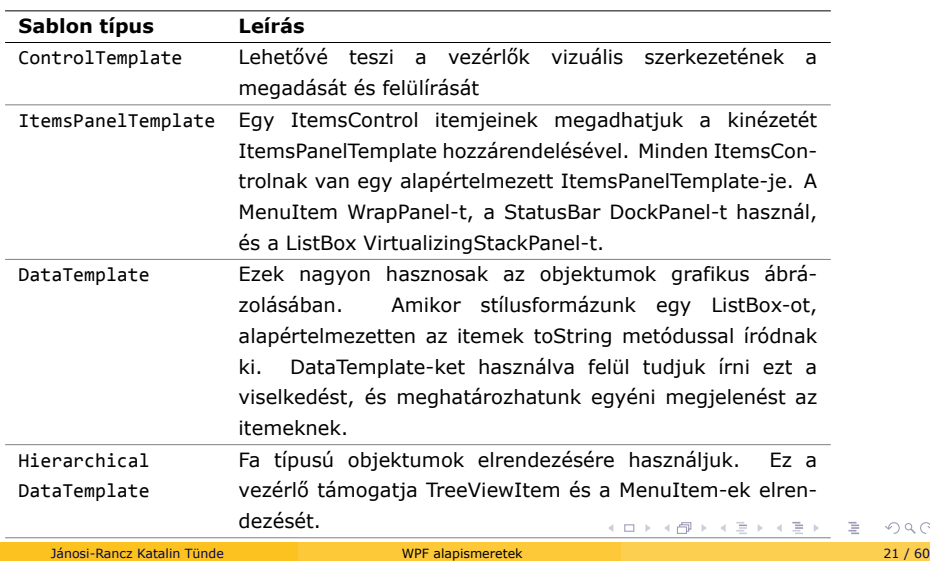

 $Q \sim$ 

## Vezérlő sablon - ControlTemplate

- $\blacktriangleright$  testreszabhatja a vezérlők teljes megjelenését
- $\blacktriangleright$ gyakran szerepel stílusban, amely más tulajdonságokat is tartalmazhat
- $\blacktriangleright$  a sablont erőforrásként kell megadnunk, kulccsal

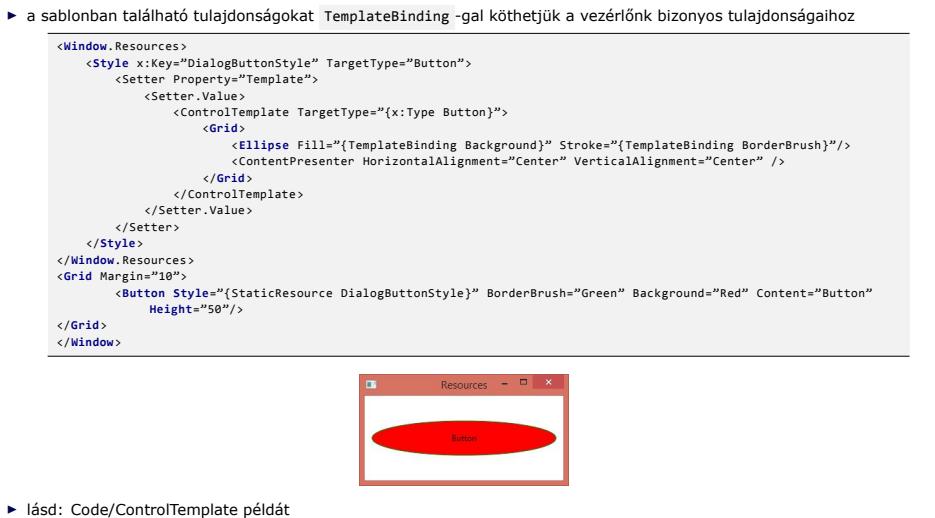

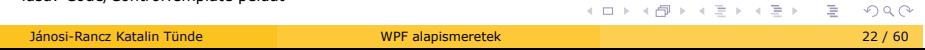

#### Adatsablonok - DataTemplate

- ▶ amit meghatározunk egy DataTemplate-ben, az lesz a vizuális szerkezete az adat objektumunknak
- ▶ a tartalommal (Content) bíró vezérlőknek (Button, TextBox) létezik egy ContentTemplate tulajdonsága, melynek egy ilyen adatsablont adhatunk értékül
- ▶ a lista vezérlőknek (ListBox, ComboBox) van ItemTemplate tulajdonsága. A listaelemek (egységes) megjelenítését testre szabhatjuk adatsablonokkal
- ► a ContentControl elemeknek lehet akármilyen tartalma, pl. egy Diák típus objektuma hozzárendelhető egy Button osztályhoz
- ▶ példa: ListView ItemTemplate-el

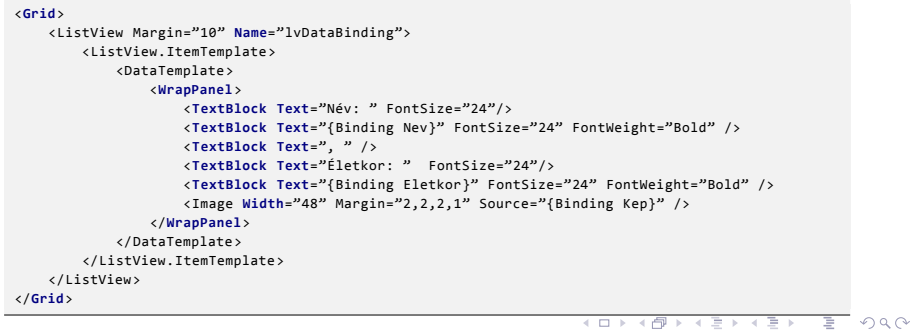

## ListView ItemTemplate-el

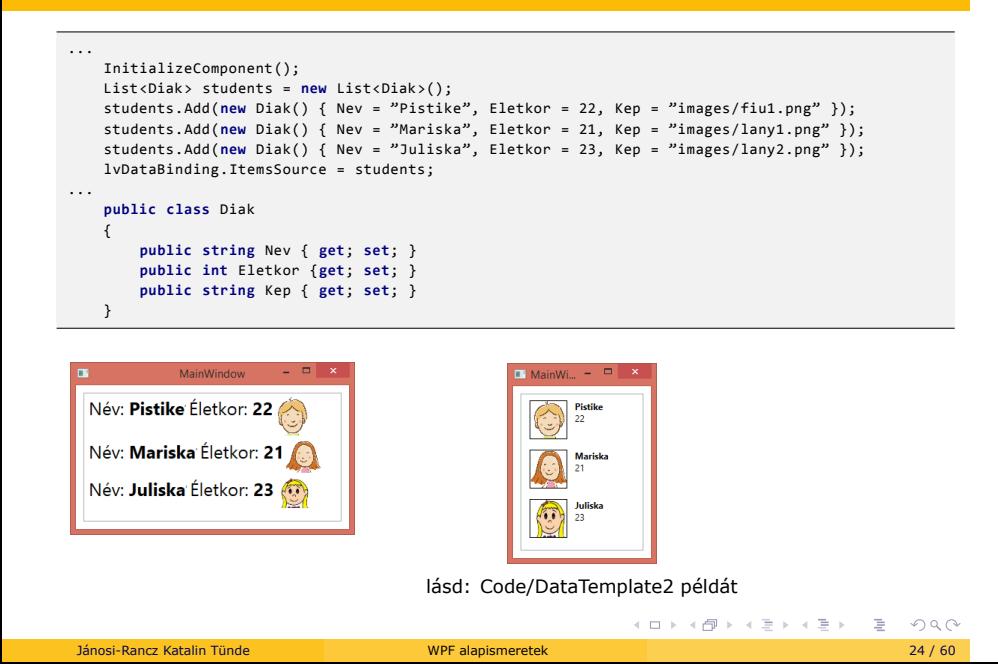

# Animációk

## Animációk - Animation

- ▶ gyorsan egymás után vetített képek sorozata
- ▶ System.Windows.Media.Animation
- $\blacktriangleright$  Lineáris animációk
	- ► egy függőségi tulajdonság értékét fokozatosan változtatja egy kezdő és a végpont között
	- ▶ formátuma: <Típus>Animation, ahol a <Típus> az animáció típusának a neve pl. Color, Double stb.
- $\blacktriangleright$  Kulcskocka alapú animációk
	- I használjuk ha több értéket kell megadjunk egy animációnak. A függőségi tulajdonság értéke tetszőlegesen megváltoztatható egy adott pillanatban (a kezdő és a vég érték nincs megkötve)
	- ▶ formátuma: <Típus>AnimationUsingKeyFrames, ahol a <Típus> az animáció típusának a neve pl. String, Double stb.
- $\triangleright$  Útvonal alapú animációk
	- ▶ az adott objektumot, egy általunk meghatározott útvonal követésével, mozgásra bírhatjuk
	- . . típusának a neve pl. Point, Double, Matrix stb. $\begin{aligned} \mathbf{A} \oplus \mathbf{B} + \mathbf{A} \oplus \mathbf{B} + \mathbf{A} \oplus \mathbf{B} + \mathbf{B} \oplus \mathbf{B} \end{aligned} \quad \begin{aligned} \mathbf{B} \oplus \mathbf{B} \oplus \mathbf{B} \oplus \mathbf{B} \end{aligned}$ ▶ formátuma: <Típus> AnimationUsingPath, ahol a <Típus> az animáció

# Az animációk főbb elemei

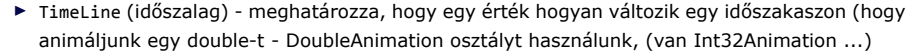

- $\blacktriangleright$  Storyboard (forgatókönyv) animációk kombinálására használjuk
- $\blacktriangleright$  Triggerek animációk indításához és leállításához használjuk

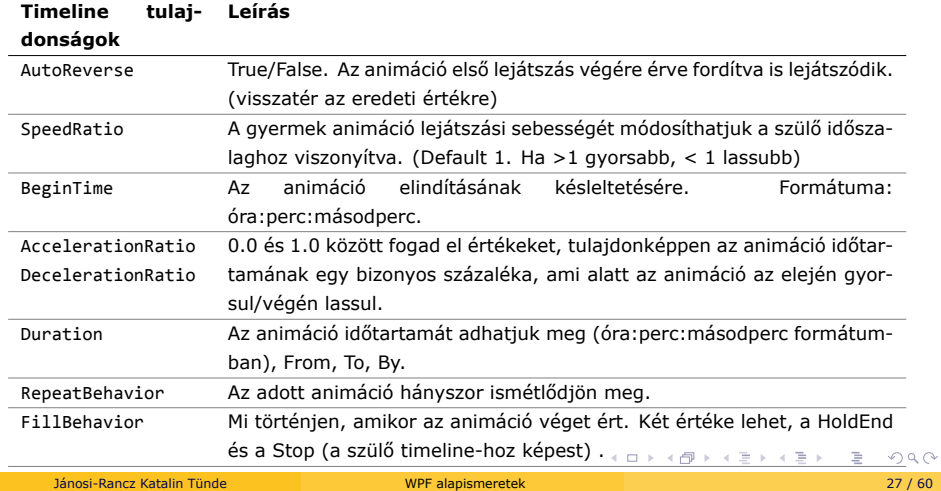

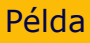

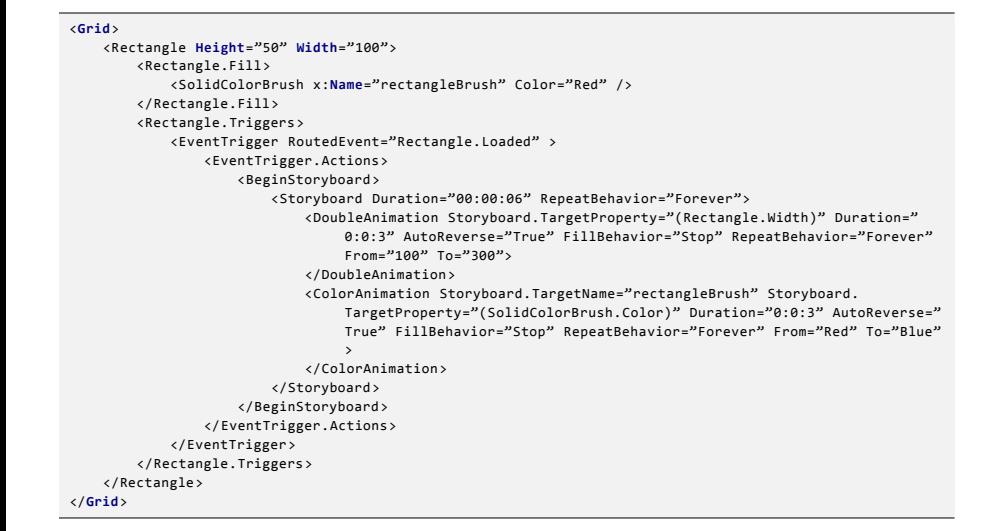

. . . . . . . . . . . . . . . . . . . . . . . . . . . . . . . . . . . . . . . . lásd: Code/Animation1 példát Jánosi-Rancz Katalin Tünde WPF alapismeretek 28 / 60

# Kulcskocka alapú animáció

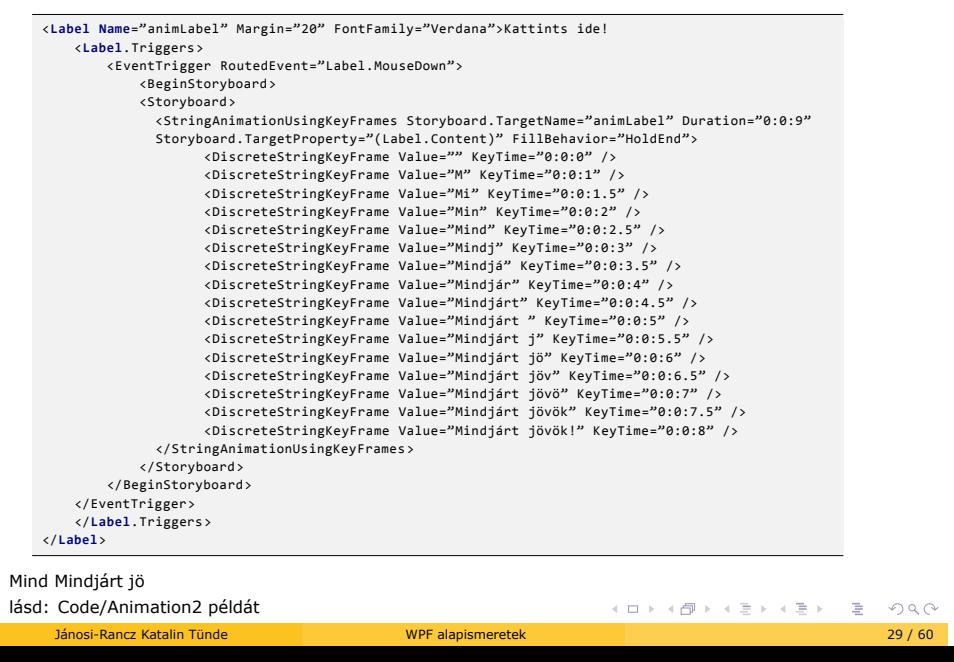

# Útvonal alapú animációk

- ▶ az adott objektumot, egy általunk meghatározott útvonal követésével, mozgásra bírhatjuk
- ▶ formátuma: <Típus> AnimationUsingPath, ahol a <Típus> az animáció típusának a neve pl. Point, Double, Matrix stb.

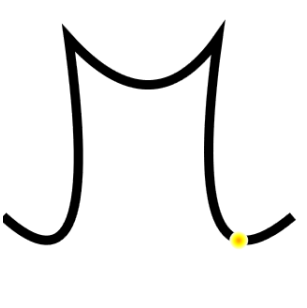

Adatkötés - DataBinding

# Adatkötés - DataBinding

- ▶ System.Windows.Data
- ► egy technika, amely összeköt két adat/információ forrást (forrás- és a célobjektum) és fenntartja az adatok szinkronizálását
- ▶ a célobjektum függőségi tulajdonság (Dependency Property) kell hogy legyen (később)
- I ha megváltozik az adat UI reprezentációjában bármi, akkor ez automatikusan tükröződni fog az adaton is

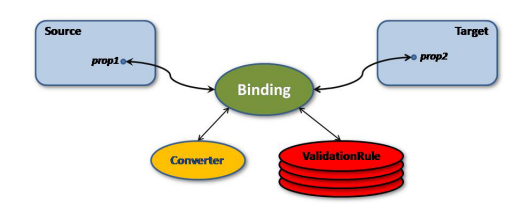

- $\blacktriangleright$  konverter, validálási szabályok opcionálisak
- $\blacktriangleright$  példa:

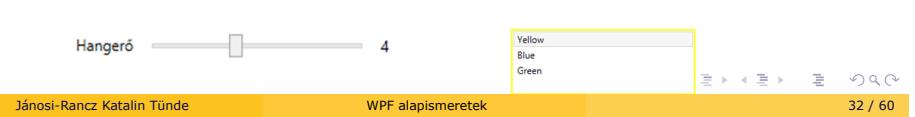

# A Binding osztály tulajdonságai

#### $\blacktriangleright$  szintaxis:

Tulajdonság="{Binding ElementName=Vezérlo, Path=Tulajdonság , Mode=Kapcsolási mód}"

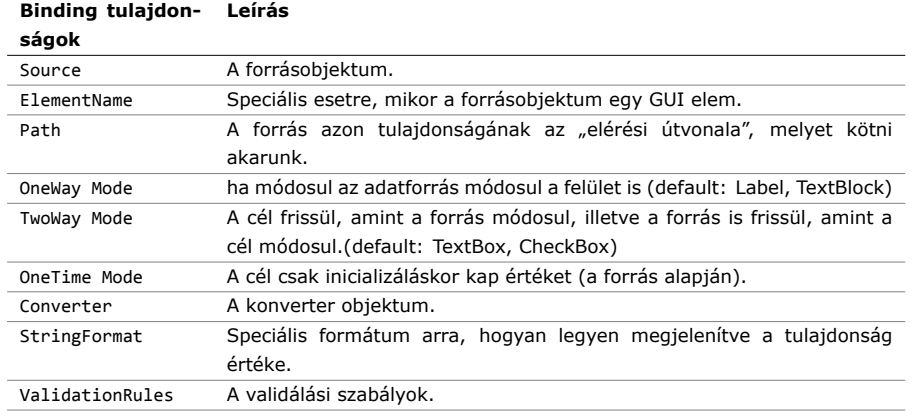

## Példák

▶ 1. a TextBox-ban mindig a Slider aktuális értéke jelenjen meg

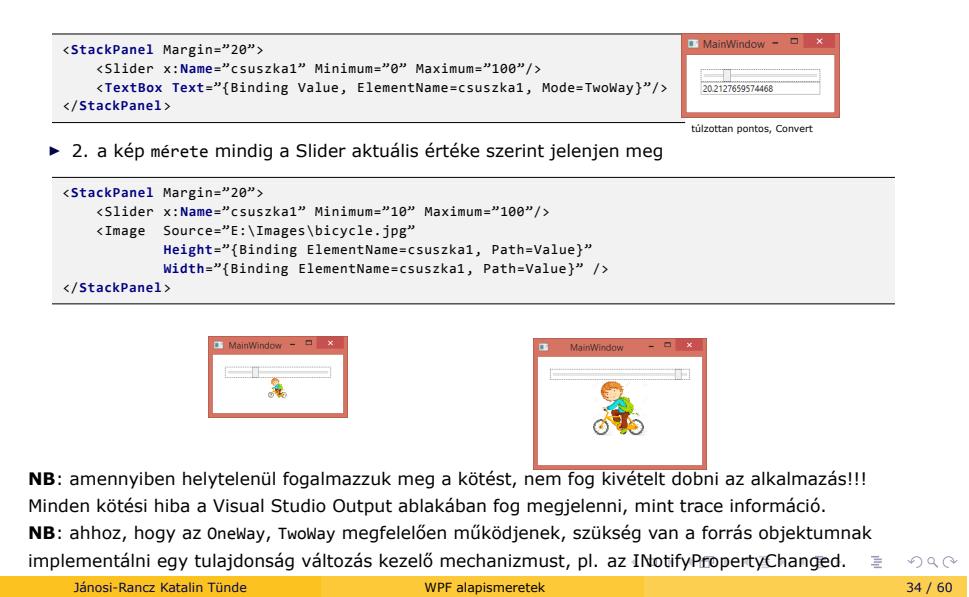

#### DataContext használata

- <sup>I</sup> a DataContext tulajdonság az alapértelmezett forrása az adatkötésnek. Ha explicit nem adjuk meg a Binding source-ot, akkor a defualtként a DataContext-et fogja venni.
- <sup>I</sup> használat: amikor minden gyermekelemet ugyanahhoz a forráshoz szeretnénk kötni (gyermekelem felül is írhatja). Ha nincs megadva, akkor a logikai fában a szülőtől örökli
- $\blacktriangleright$  beállíthatjuk a DataContext-nek a Window-t is

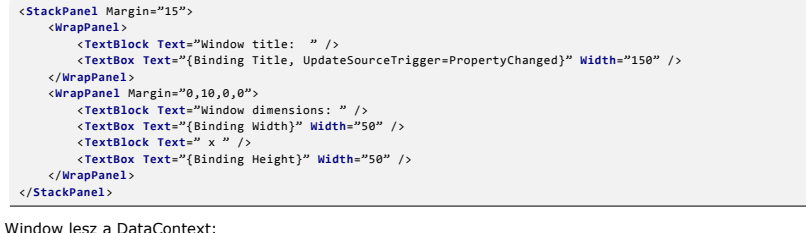

A Window lesz a DataContext:

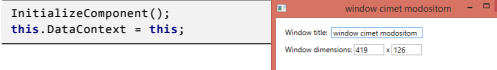

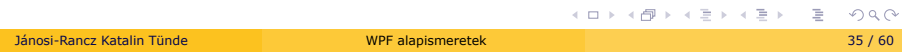

# DataContext használata -2

Példa 2: Ez nem azt jelenti, hogy minden elemnek egyetlen DataContext-et kell használni. Egy Panelnek adhatunk más DataContext-et.

```
<StackPanel DataContext="{StaticResource myCustomer}">
   <TextBox Text="{Binding FirstName}"/>
    <TextBox Text="{Binding LastName}"/>
    <TextBox Text="{Binding Street}"/>
   <TextBox Text="{Binding City}"/>
</StackPanel>
```
## Frissítési mechanizmusok az UpdateSourceTrigger segítségével

- ▶ UpdateSourceTrigger-el szabályozható, hogy a tulajdonság megváltozásakor (default), a fókusz elvesztésekor, vagy explicit módon akarjuk frissíteni a forrást
- az előbbi példából ha kivesszük a UpdateSourceTrigger = PropertyChanged-t, akkor a
- TextBox módosítás csak a fókusz elvesztésekor látszik a Window címnél
- ▶ 3 lehetőség:

{

}

- $\blacktriangleright$  PropertyChanged default: minden tulajdonság, kivéve a Text tulajdonság
- ► LostFocus default: Text tulajdonság
- $\blacktriangleright$  Explicit manuálisan
- ▶ példa Explicit módra:

```
<TextBox Name=" txtWindowTitle " Text="{Binding Title, UpdateSourceTrigger=Explicit}" Width="
```

```
150"/>
<Button Name="btnUpdateSource" Click="btnUpdateSource_Click" Margin="5,0" Padding="5,0">
    ExplicitButton </Button>
```
**private void** btnUpdateSource\_Click(**object** sender, RoutedEventArgs e)

```
BindingExpression binding = \frac{txtWindowTitle}{dt}.GetBindingExpression(TextBox.TextProperty);
binding.UpdateSource();
```
► lásd: Code/Binding/UpdateSourceTrigger példát

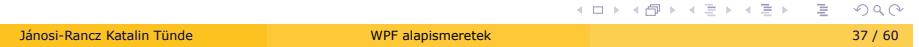

## RelativeSource Binding

- $\blacktriangleright$  saját objektumon lévő propertyhez köt
- $\blacktriangleright$  akkor használjuk, ha meg tudjuk adni a binding forrás helyét a binding cél helyéhez viszonyítva
- $\blacktriangleright$  nem tudjuk a saját vagy másik abszolút pozícióját, de tudjuk, hogy ez az előző vagy a következő elem, két szint fölött van, vagy egy bizonyos típusú
- $\blacktriangleright$  lehetőségek:
	- $\blacktriangleright$  Self segít, hogy forrás (önmaga) más tulajdonságához köthessünk
	- ► TemplatedParent segít, hogy a sablonozott szülő objektum tulajdonságaihoz köthessünk
	- ▶ PreviousData segít, hogy egy listában az előző item-hez köthessünk
	- ► FindAncestor típus vagy mélység alapján keres szülő objektumot a logikai fában. Megadható opcionálisan egy level is, mégpedig az, hogy hányadik szintű ezen típusú objektumhoz kívánunk kötni
- $S$ elf:

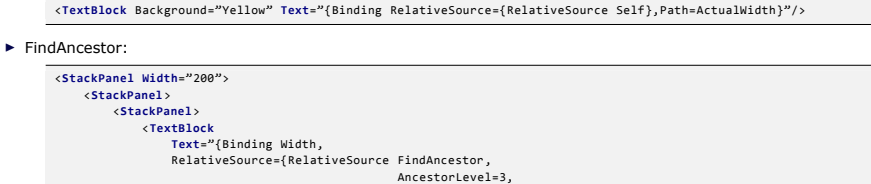

- - AncestorType={x:Type StackPanel}}}"/>
- </**StackPanel**>
- </**StackPanel**> </**StackPanel**> <!--200-->

# Konvertálás: Binding.Converter

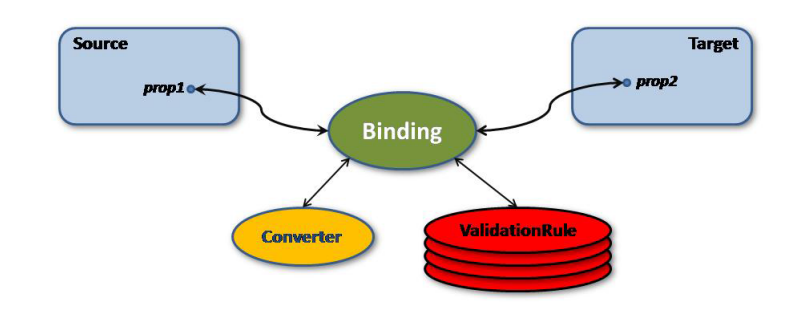

- $\blacktriangleright$  magától érthetődő konverziókról nem a programozónak kell gondoskodnia
	- ► előbbi példában a TextBox.Text tulajdonság string típusú, míg a Slider.Value double
- ▶ mi történik ha a Boolean és a Visibility tulajdonságokat szeretnénk összekötni??

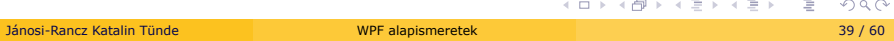

# Konvertálás: Binding.Converter

- ▶ ha két különböző típusú tulajdonságot szeretnénk összekötni akkor ValueConverter -t használunk
- ▶ adatcsere előtt az adat transzformálható a Binding.Converter beállításával
- ▶ IValueConverter -t implementáló osztály
- $\blacktriangleright$  a konverter bemenő argumentumot, paramétert és még kultúra információt is kap
- A paraméter a kötésnél adható meg, értékei lehetnek:
	- ▶ Convert : az egyirányú adatkötéshez. Konvertálás a céltípusra, mindenképpen implementálni kell.
	- ▶ ConvertBack : a kétirányú adatkötéshez. Cél típus konvertálása a forrásra. Egyirányú kötések esetén nem kell megvalósítani.

## Példa 1: Boolean to Visibility

▶ pl: egy Boolean értéket akarunk kötni egy Visibility tulajdonsághoz

```
NB: Ilyen jellegű előre megírt konverterek léteznek a .NET Frameworkban (ロ)(国)(国)(国)(三)(三)(三)
   <StackPanel>
        <StackPanel.Resources>
<BooleanToVisibilityConverter x:Key="boolToVis" />
       </StackPanel.Resources>
        <CheckBox x:Name="chkShowDetails" Content="Show Details" /><br><StackPanel x:Name="detailsPanel" Visibility="<mark>(Binding IsChecked,</mark><br>ElementName=chkShowDetails, Converter={StaticResource boolToVis}}">
       </StackPanel>
   </StackPanel>
   public class BooleanToVisibilityConverter : IValueConverter
   {
       public object Convert(object value, Type targetType, object parameter, CultureInfo culture)
        {
            if (value is Boolean)
            {
               return ((bool)value) ? Visibility.Visible : Visibility.Collapsed;
           }
            return value;
       }
       public object ConvertBack(object value, Type targetType, object parameter, CultureInfo
            culture)
       {
           throw new NotImplementedException();
       }
   }
     Jánosi-Rancz Katalin Tünde WPF alapismeretek 41 / 60
```
#### Konverter - Példa 2

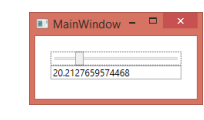

 $\blacktriangleright$ túlzottan pontos, alkítsuk át 3 tizedessé

► a konvertálóhoz tartozó kód a következő lesz:

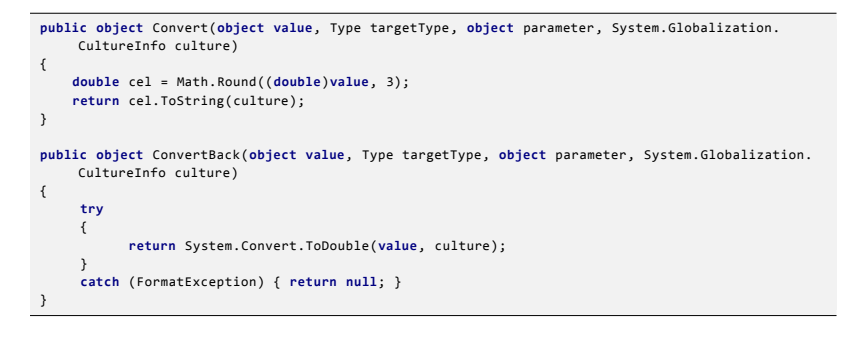

 $\triangleright$  a culture paraméter azért kerül felhasználásra, mivel Magyar területi beállítások mellet pont helyett vessző választja el a tizedes jegyeket

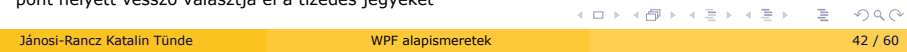

## Binding - egyebek

- $\blacktriangleright$  ha csak azt akarjuk megváltoztatni, hogy egy bizonyos érték hogyan jelenjen meg, és nem feltétlenül más típussá alakítani, akkor a forrás adatot StringFormat -al formázzuk
	- ► {0}-val kell hivatkozni az adatra

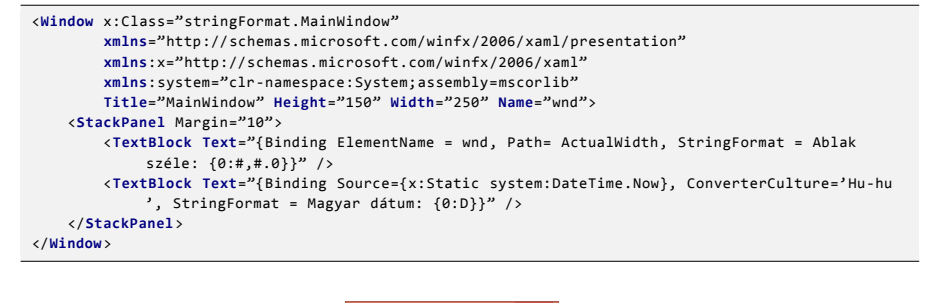

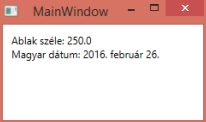

# Binding - egyebek -2

Helytelen binding nem dob kivételt!!! (a Visual Studio Output ablakában mint trace információ)

- ▶ TargetNullValue
	- ► ha a binding forrás vagy az elérési útban bármelyik elem null, akkor a TargetNullValue értéke adódik át a célnak

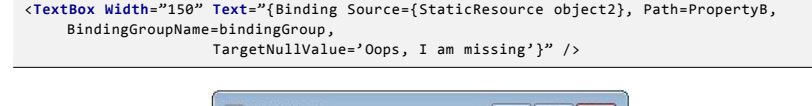

- MainWindow  $\begin{tabular}{c|c|c|c|c} \hline \quad & \quad \quad & \quad \quad & \quad \quad & \quad \quad \\ \hline \quad \quad & \quad \quad & \quad \quad & \quad \quad & \quad \quad \\ \hline \quad \quad & \quad \quad & \quad \quad & \quad \quad & \quad \quad \\ \hline \end{tabular}$ Name  $\boxed{\mathsf{Oops}, \mathsf{I}}$  am missing
- $\blacktriangleright$  FallbackValue
	- ► amikor vmi miatt nem tudja meghatározni a binding értékét, akkor a FallbackValue értéke adódik át a célnak

<**TextBox Text**="{Binding EmployeeNames ,TargetNullValue='Oops, I am missing',FallbackValue='I am default'}"/>

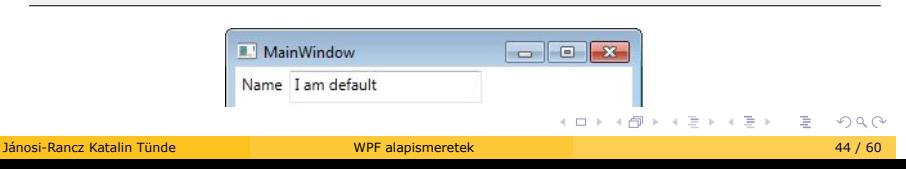

Adatkötés változáskövetéssel

# Adatforrás változás jelzése

- ▶ ahhoz, hogy a cél tükrözze a forrás aktuális állapotát, követni kell az abban történő változásokat
- ▶ a forrásnak meg kell valósítania az INotifyPropertyChanged interfészt
- ▶ a megadott tulajdonság módosításakor kiválthatjuk a NotifyPropertyChanged eseményt, ami jelzi a felületnek, mely kötéseket kell frissíteni
- ▶ az esemény elküldi a megváltozott tulajdonság nevét, ha ezt nem adjuk meg, akkor az összes tulajdonság változását jelzi
- ► egyszerűsítésként felhasználhatjuk a CallerMemberName attribútumot, amely automatikusan behelyettesíti a hívó tag (tulajdonság) nevét

# Adatkötés változáskövetéssel

- ▶ a változáskövetés teljes gyűjteményekre is alkalmazható, amennyiben a gyűjtemény megvalósítja az INotifyCollectionChanged interfészt
- ▶ az ObservableCollection típus már tartalmazza az interfészek megvalósítását, ezért alkalmas változó tartalmú gyűjtemények követésére

**private** ObservableCollection <User> users = **new** ObservableCollection <User>();

▶ amennyiben a gyűjtemény, vagy bármely tagjának tulajdonsága változik, azonnal megjelenik a változás

#### Példa. Miért?

▶ az UI nem változik a buttonok megnyomása után sem!!

```
<DockPanel Margin="10">
    <StackPanel DockPanel.Dock="Right" Margin="10,0,0,0">
        <Button Name="btnHozzaad" Click="btnHozzaad_Click">Hozzáad </Button>
        <Button Name="btnTorol" Click="btnTorol_Click">Töröl</Button>
    </StackPanel>
    <ListBox Name="lbUsers" DisplayMemberPath="Name"></ListBox>
</DockPanel>
```
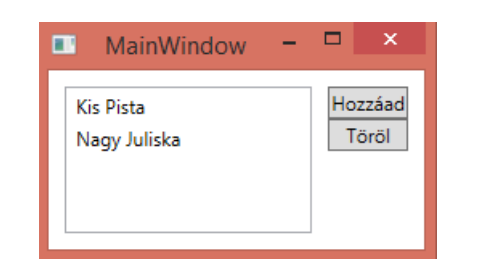

Lásd: code/PropertyNotChanged

. . . . . . . . . . . . . . . . . . . . . . . . . . . . . . . . . . . . . . . . Jánosi-Rancz Katalin Tünde WPF alapismeretek 48 / 60

## Háttérkód:

```
.
.
.
.
.
.
.
.
.
.
.
.
.
.
.
.
.
.
.
.
.
.
.
.
.
.
.
.
.
.
.
.
.
.
.
.
.
.
.
.
public partial class MainWindow : Window
{
    private List<User> users = new List<User>(); //figyeld a típusát
    public MainWindow()
    {
         InitializeComponent();
users.Add(new User() { Name = "Kis Pista" });
         users.Add(new User() { Name = "Nagy Juliska" });
        lbUsers.ItemsSource = users;
    }
    private void btnHozzaad_Click(object sender, RoutedEventArgs e)
    {
        users.Add(new User() { Name = "Uj emberke" });
    }
    private void btnTorol_Click(object sender, RoutedEventArgs e)
    {
        if (lbUsers.SelectedItem != null)
            users.Remove(lbUsers.SelectedItem as User);
   }
}
public class User
{
    public string Name { get; set; }
}
 Jánosi-Rancz Katalin Tünde WPF alapismeretek 49 / 60
```
# Adatkötés változáskövetéssel

#### Példa:

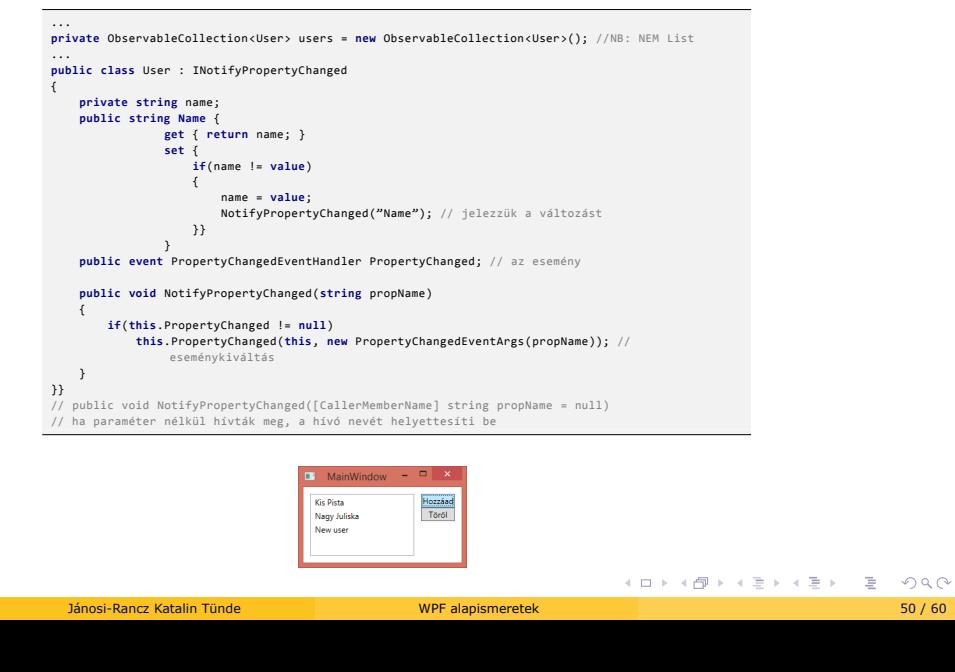

Adatkötés validálással

# Validálás

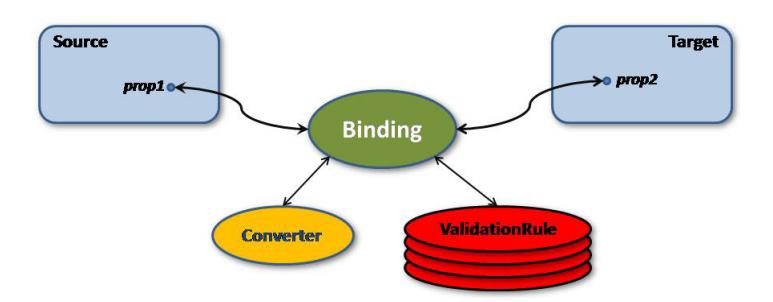

# Validálás

- ▶ a validáció ún. ValidationRule-ok segítségével történik, ami az adatkötési fázisban ellenőrzi a bemenő információt, egy adott szabály függvényében
- ha az input érvényes, az adatkötés megtörténhet, egyébként pedig meg kell akadályozni
- $\blacktriangleright$  a felhasználónak visszajelzést kell adni, hogy tudja érvénytelen adatot próbált meg betáplálni

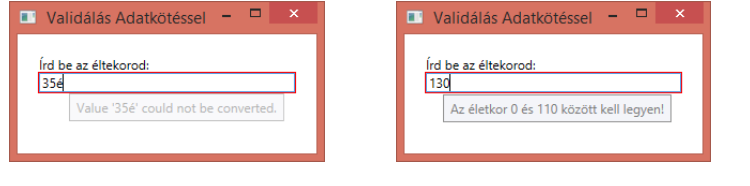

## Validáció

- ▶ a WPF többfajta validációt támogat, pl:
	- $\blacktriangleright$  ValidationRules

**Binding** ValidatesOnExceptions = **true**

<sup>I</sup> IDataErrorInfo interfész által implementált ellenőrzés

**Binding ValidatesOnDataErrors** = **true**

 $\blacktriangleright$  saját validációs szabály is készíthető

# A validálás lépései

▶ I. lépés: textboxhoz hozzáadni Binding ValidatesOnDataErrors=True-t

```
<TextBox Text="{ Binding Path = Age, Source= {StaticResource data},
         ValidatesOnDataErrors = True,
         UpdateSourceTrigger = PropertyChanged}"/>
```
#### Validálás -2

#### ► II. lépés

- <sup>I</sup> a hivatkozott Age a felület mögött álló saját osztályunk egy tulajdonsága
- <sup>I</sup> az illető osztálynak kell implementálnia az IDataErrorInfo interfészt
- $\triangleright$  az interfész deklarál egy  $\overline{\phantom{a}}$  indexer -t, mely a validálandó tulajdonság nevét kapja paraméterül, és melynek függvényében a tulajdonság értékét ellenőrizhetjük

```
DERELLEER E DRO
public class Person : IDataErrorInfo
 {
       public int Szam { get; set; }
public int Age
          {
                  get { return age; }
set { age = value; }
       }
public string Error
{ get{ return null;} }
       public string this[string propertyname]
{
             get{
string result = null;
if (propertyname == "Age")
             {
if (this.age < 0 || this.age > 110)
{
                 result = "Az életkor 0 és 110 között kell legyen!";
                 }
             }
return result;
      } }
   Jánosi-Rancz Katalin Tünde WATER ALAPI ALAPI MEGALI MEGALI MEGALI MEGALI MEGALI MEGALI MEGALI MEGALI MEGALI ME<br>November 26 / 60 minutes and the state of the state of the state of the state of the state of the state of the
```
## Validálás

#### $\blacktriangleright$  III. lépés

- ► II. lépés után a textbox-ok körül szépen látható a piros keret, de a hibaüzenet még nem jelenik meg
- <sup>I</sup> a textbox-hoz egy alapértelmezett stílust kell létrehozni, melyben egy trigger -el figyeljük a textbox Validation.HasError tulajdonságát, melynek bool értékéből megtudhatjuk, hogy vajon fellépett-e ilyen hiba
- amennyiben hiba lépett fel, a kioldó beállítja a textbox ToolTip tulajdonságát a hibaüzenet szövegére adatkötés segítségével

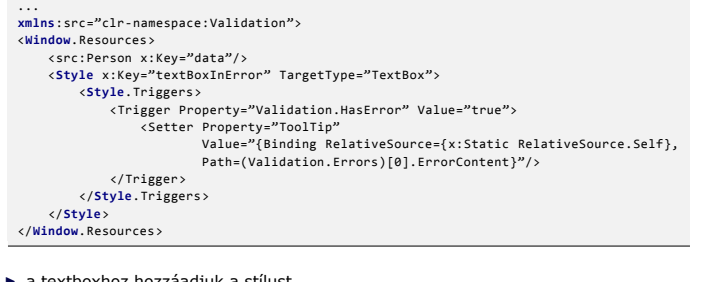

#### a textboxhoz hozzáadjuk a stílust

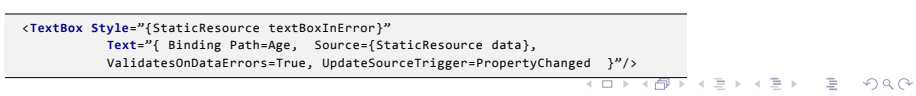

Jánosi-Rancz Katalin Tünde WPF alapismeretek 57 / 60

# Alapértelmezett validátor

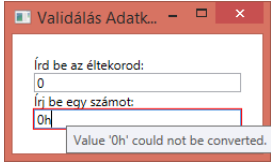

- ▶ NB: a Szam tulajdonsághoz nem írtunk validáló kódot! Ilyen esetben a WPF – a tulajdonság típusától (int) függő – alapértelmezett validátora fog működésbe lépni
- ► megnézi, hogy a textbox nem-e üres, és int-re konvertálható-e az oda beírt szöveg

## Validálás attribútumokkal - Annotation

- ► megadhatunk attribútumokat az adattagok előtt, amelyeket akkor használunk fel, amikor validáljuk az adatainkat
- ▶ System.ComponentModel.DataAnnotations névtér
- $\blacktriangleright$  készíthetünk saját attribútumokat is

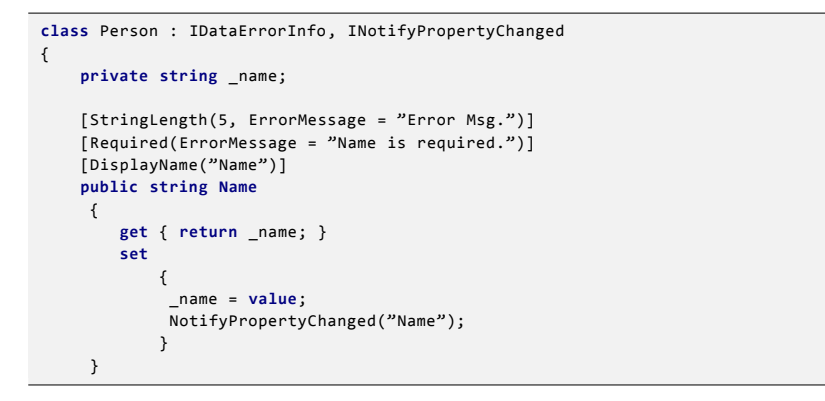

#### ► lásd Code/Validálás

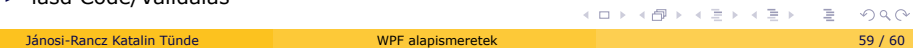

## Validálás attribútumokkal - Annotation

▶ az IDataErrorInfo interfész implementálása:

```
.
.
.
.
.
.
.
.
.
.
.
.
.
.
.
.
.
.
.
.
.
.
.
.
.
.
.
.
.
.
.
.
.
.
.
.
.
.
.
.
public string Error { get { return null; } }
public string this[string propertyName]
{
    get
     {
string result = null;
if (propertyName == "Name")
        return ValidateProperty(this.Name, propertyName);
    return result;
    }
}
protected string ValidateProperty(object value, string propertyName)
{
    var info = this.GetType().GetProperty(propertyName);
     IEnumerable <string> errorInfos =
(from va in info.GetCustomAttributes(true).OfType<ValidationAttribute >()
              where !va.IsValid(value)
              select va.FormatErrorMessage(string.Empty)).ToList();
     if (errorInfos.Count() > 0)
     {
      return errorInfos.FirstOrDefault <string>();
      }
       return null;
}
 Jánosi-Rancz Katalin Tünde WPF alapismeretek 60 / 60
```